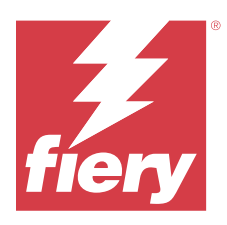

# Notes de mise à jour client : Fiery Color Profiler Suite, v5.5.1

Le présent document contient des informations importantes concernant cette version. Distribuez-le à tous les utilisateurs avant de procéder à l'installation.

**Remarque :** Le terme « Color Profiler Suite » désigne le Fiery Color Profiler Suite dans ce document.

Si vous disposez d'une version antérieure de Color Profiler Suite et que votre contrat de maintenance et d'assistance logicielle (SMSA) est valide, Fiery Software Manager vous informe de cette nouvelle version et vous permet d'effectuer une mise à niveau. Si votre SMSA n'est plus à jour, vous n'êtes pas averti, mais vous pouvez exécuter Fiery Software Manager (en sélectionnant Aide > Rechercher les mises à jour dans la fenêtre principale) pour renouveler votre SMSA et ensuite procéder à la mise à niveau.

Un utilisateur de Fiery XF ou Fiery proServer peut disposer de la mise à jour ou de la mise à niveau de Color Profiler Suite s'il possède le serveur Fiery XF 7.0 ou version ultérieure, la Color Profiler Option et un SMSA actif. La mise à jour disponible est visible dans Fiery Software Manager ou dans l'écran Applications et ressources de Fiery Command WorkStation. L'utilisateur peut vérifier le statut du SMSA de Fiery XF dans le gestionnaire de licences de Fiery XF.

## Nouveautés de cette version

Cette version de Fiery Color Profiler Suite introduit de nouvelles fonctionnalités.

**Application 64 bits** : Fiery Color Profiler Suite version 5.5.1 (CPS) est une application native 64 bits à la fois pour les plateformes Mac et Windows. Les systèmes d'exploitation 32 bits ne sont pas pris en charge pour CPS version 5.5.1. Si Fiery Software Manager est déjà en cours d'exécution sur un système d'exploitation 32 bits comme Windows 7 32 bits, il n'affichera pas les notifications de mise à jour pour le package CPS v5.5.1. Si vous essayez d'installer Fiery Software Manager sur un système d'exploitation 32 bits, vous verrez une erreur de compatibilité et l'installation sera annulée. Pour la liste des systèmes d'exploitation pris en charge, voir [Configuration système](#page-1-0) à la page 2.

**Remarque :** Cette version de Fiery Color Profiler Suite nécessite la version 5.5, qui requiert une nouvelle licence et un Contrat d'assistance et de maintenance logicielle (SMSA) actif. Si vous utilisez actuellement une version 5.x ou 4.x et que votre SMSA est valide, alors Fiery Color Profiler Suite télécharge automatiquement la licence la plus récente depuis le serveur de licences Fiery. Pour renouveler le SMSA de Fiery Color Profiler Suite, contactez votre revendeur Fiery et indiquez le numéro de référence du renouvellement du SMSA 100000006105. Les propriétaires de Fiery Color Profiler Suite 4.x peuvent également acheter une mise à niveau à partir de la version 4.x vers la dernière version 5.x et une année de SMSA par l'intermédiaire de leur revendeur Fiery via le numéro de référence 3000013448 (livraison numérique) ou 3000013280 (livraison physique).

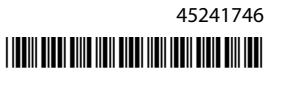

<span id="page-1-0"></span>**Remarque :** Pour les points de lancement de Fiery Color Profiler Suite à partir de Fiery Command WorkStation, Fiery Command WorkStation 6.8 ou une version ultérieure est nécessaire (Fiery Command WorkStation 6.5 ou version ultérieure pris en charge). Les points de lancement à partir de versions antérieures de Fiery Command WorkStation ne lanceront pas de modules Fiery Color Profiler Suite 5.5.1.

- **•** Résultat positif du calibrage des niveaux de gris G7 plus rapide avec moins d'itérations.
- **•** Calibrage des niveaux de gris G7 entièrement automatisé pour les instruments de mesure intégrés.
- **•** Prise en charge de l'agencement des échantillons Fiery Edge Exclusive v2 (1902 échantillons) qui offre une précision de jeu d'échantillons proche de 4028.
- **•** Fiery Verify dispose toutes les informations de vérification sur une seule étiquette, y compris le mode de mesure.
- **•** Fiery Verify permet de remesurer les bandes de contrôle de vérification dans les flux de production Fiery XF et Fiery proServer.
- **•** Nouveau mode démo complet qui ne nécessite pas d'instrument de mesure physique ni de licence pour découvrir les fonctionnalités de Fiery Color Profiler Suite ainsi que l'intégration de Fiery au moyen de données de mesure simulées.
- **•** Prise en charge de la modification des préréglages de vérification pour une utilisation avec l'instrument de mesure Konica Minolta IQ-501.
- **•** Plusieurs problèmes de Fiery Color Profiler Suite version 5.5.0.19 sont résolus.

## Configuration système

Pour exécuter Fiery Color Profiler Suite, votre ordinateur Windows ou Mac doit posséder la configuration système minimale suivante.

**Remarque :** Fiery Color Profiler Suite version 5.5.1 prend en charge les systèmes d'exploitation 64 bits uniquement.

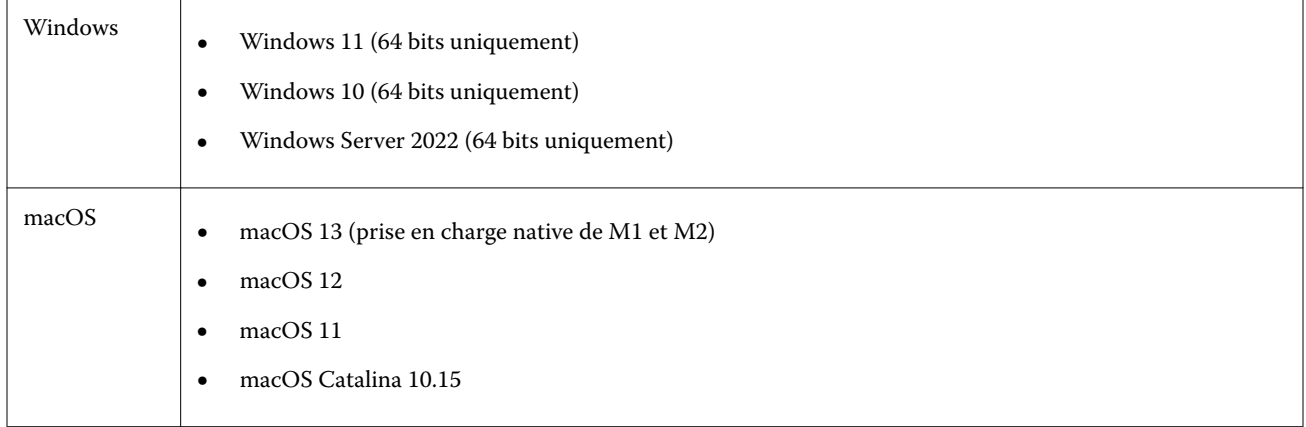

#### Notes de mise à jour client : 3 Fiery Color Profiler Suite, v5.5.1

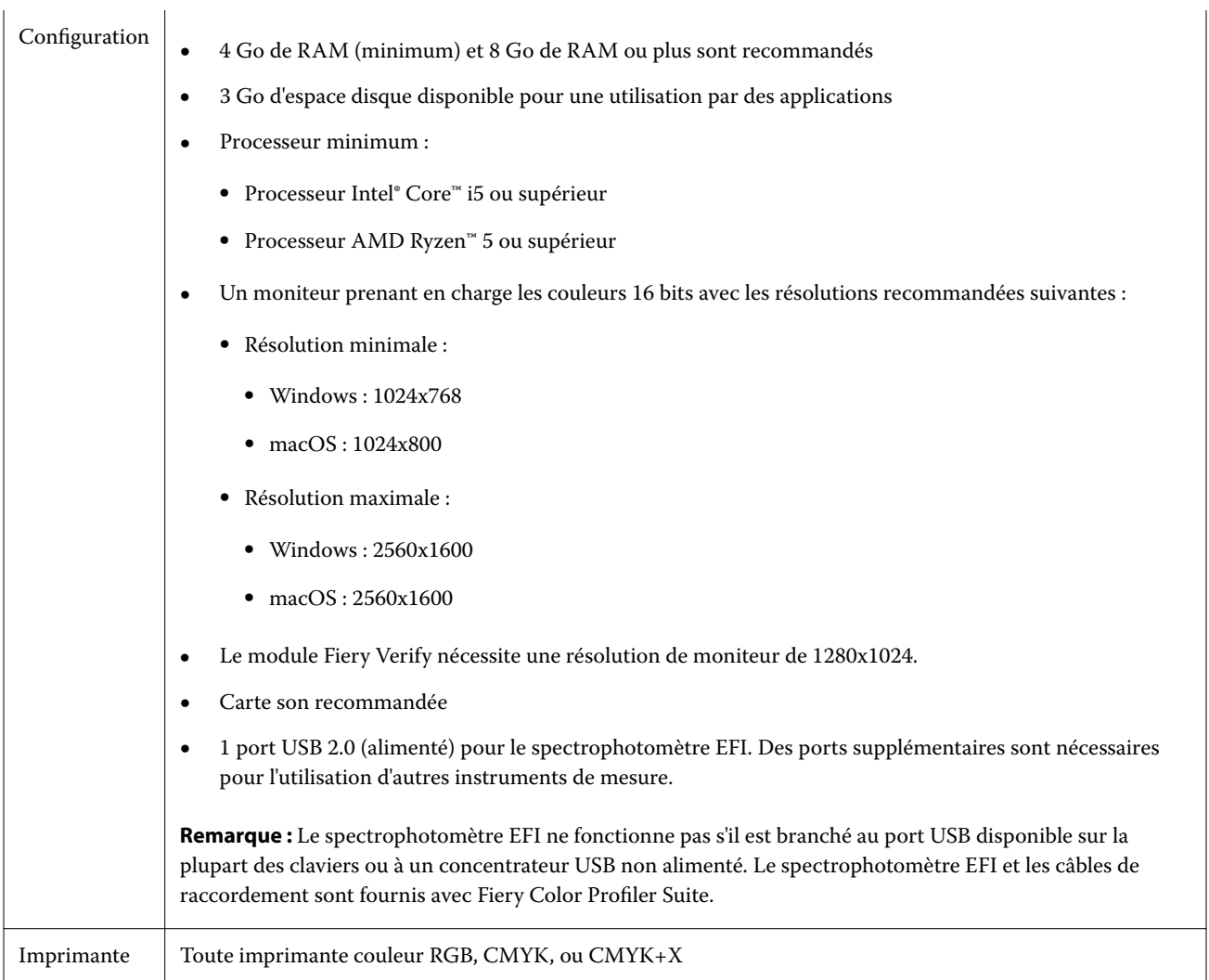

## Problèmes identifiés dans la 5.5.1

### **Des données de calibrage et un profil CMYK supplémentaires ne sont pas créés sur la version 2.1 de Xerox® EX-P 5 Print Server Powered by Fiery®.**

Lorsque la case à cocher Créer un jeu de calibrage et un profil CMYK supplémentaires à partir des données de mesure CMYK+ est sélectionnée dans les Préférences de la version 2.1 de Xerox® EX-P 5 Print Server Powered by Fiery® et qu'un profil d'imprimante CMYK+ est créé, les données de calibrage et le profil CMYK supplémentaires ne sont pas créés.

## **Instruments de mesure X-Rite iO connectés à macOS**

Les systèmes X-Rite i1iO/i1iO2 et i1iO3/i1iO3+, lorsqu'ils sont connectés à un ordinateur exécutant macOS Monterey 12.4, ne sont pas détectés. Pour résoudre ce problème, installez macOS Monterey 12.5 ou version ultérieure.

#### **La mesure du jeu d'échantillons G7 P2P25Xa peut donner une erreur de numérisation.**

Dans Fiery Verify, une erreur de numérisation de bande incomplète s'affiche si vous mesurez la bande G7 P2P25Xa au-delà du dernier échantillon dans la mise en page d'échantillon officielle.

#### **Mise à l'échelle de la résolution du moniteur**

Si vous mettez à l´échelle la résolution du moniteur sur un système Windows, Fiery Color Profiler Suite affiche une erreur.

#### **Noms de tâche contenant des caractères spéciaux**

Les noms de tâche contenant des caractères spéciaux sont illisibles dans Fiery Verify.

#### **Connexion des instruments de mesure Konica Minolta MYIRO-1 et MYIRO-9 au système Apple MacBook Pro**

Les instruments de mesure Konica Minolta MYIRO-1 et MYIRO-9 ne sont pas détectés lorsqu'ils sont connectés via une connexion USB (connecteur de type C) à un Apple MacBook Pro (13 pouces, M1, 2020) avec macOS 11.

#### **Utilisation de l'ES-6000 pour le profilage**

Vous ne pouvez pas utiliser l'ES-6000 en réseau pour le profilage si la Fiery Color Profiler Suite est installée sur le Fiery server.

#### **Mesure d'échantillons avec le Techkon SpectroDens**

Lorsque vous mesurez un diagramme correctif mise en page avec l'instrument de mesure Techkon SpectroDens, il reflétera les mesures dans le sens inverse si elles sont mesurées dans les deux sens. Il est recommandé de mesurer les échantillons de diagramme de gauche à droite uniquement.

#### **Paramètre du grand échantillon KM MYIRO-1**

Le paramètre du grand échantillon KM MYIRO-1 prend du temps à être répercuté dans le volet de Prévisualisation.

### **Mesure des bandes de contrôle Barberi SpectroPad ou LFP qb dans le flux de production Fiery XF**

Il est impossible de mesurer les bandes de contrôle Barberi SpectroPad ou LFP qb avec les modes de connexion Ethernet ou WIFI dans Fiery Verify car il n'est pas prévu de spécifier les paramètres de connexion dans l'interface utilisateur du flux de production Fiery XF.

#### **Informations de pied de page de l'impression de test**

Les informations de pied de page de l'impression de test s'affichent en anglais, quelle que soit la langue du système d'exploitation client dans Fiery Device Linker.

#### **Mesurer les échantillons avec le X-Rite i1Pro3 Plus**

Lorsque vous utilisez le X-Rite ilPro3 Plus pour lire des mesures dans FieryMeasure et que l'ordinateur passe en mode veille, vous ne pouvez plus continuer à prendre des mesures. Il est recommandé de désactiver le mode veille sur l'ordinateur de bureau avant de mesurer des échantillons.

## Instrument de mesure

#### **La fenêtre de calibrage de l'instrument cesse de répondre**

Si vous sélectionnez l'option Enregistrer au format PDF dans le module Fiery Printer Profiler puis que vous vous connectez à un spectrophotomètre à main ES-2000, ES-3000, X-Rite i1Pro 2 ou X-Rite i1 Pro3, la fenêtre peut cesser de répondre si vous cliquez sur Suivant lors du calibrage de l'instrument de mesure.

#### **(mac OS) Color Profiler Suite reste en mode démo avec un instrument sous licence.**

Si vous exécutez Color Profiler Suite sur un ordinateur Mac en mode licence complète avec un seul instrument de mesure connecté, connectez-en un autre qui n'est pas sous licence, puis débranchez l'instrument de mesure sous licence, Color Profiler Suite passe alors en mode démo. Si vous reconnectez ensuite l'instrument de mesure sous licence, Color Profiler Suite reste en mode démo. Vous devez redémarrer Color Profiler Suite pour revenir en mode licence complète.

## Fiery Printer Profiler

#### **Les paramètres de Barbieri Spectro LFP qb dans les Color Tools ne sont pas partagés**

Lorsque vous utilisez l'instrument de mesure Barbieri Spectro LFP qb sur un Fiery XF server, les paramètres du flux de production des Color Tools ne sont pas partagés avec le module Fiery Printer Profiler dans la Fiery Color Profiler Suite.

#### **Affichage du Gestionnaire de calibrage des cibles de calibrage basées sur la densité G7**

Une fois Fiery Color Profiler Suite installé et sous licence, Calibrator propose l'option permettant de créer un calibrage G7. Avec le calibrage G7, les courbes de transfert sont appliquées sur une cible de calibrage du serveur Fiery pour obtenir une balance des gris G7. Le Gestionnaire de calibrage affiche la cible de calibrage originale et non la cible de calibrage avec les courbes de correction G7 NPDC appliquées.

## **Les profils de gamme de couleurs étendue créés sur l'iGen5 causent des dégradations indésirables**

Lorsque vous créez un profil pour l'espace colorimétrique CMYK+O, CMYK+G ou CMYK+B sur l'iGen5 et que vous remarquez la présence de dégradations indésirables sur les images, essayez de créer un nouveau profil dans un flux de production PDF afin d'utiliser la dernière imprimante Fiery Edge.

## **Connexion au serveur Fiery**

En cas d'interruption de la connexion au serveur Fiery alors que Fiery Printer Profiler imprime ou enregistre sur celui-ci, vous risquez d'obtenir des résultats inattendus.

#### **Création d'une imprimante virtuelle lorsque de nouvelles données de calibrage et un nouveau profil sont créés**

Un nom de profil ne peut comporter de caractères codés sur deux octets lorsque vous créez une imprimante virtuelle quand de nouvelles données de calibrage et un nouveau profil sont créés.

## Informations supplémentaires

## **Mesure avec IDEAlliance ISO 12647-7 Control Wedge 2013 ou Ugra/Fogra-MediaWedge V3.0a**

Dans Fiery Verify, lorsque vous mesurez le diagramme de l'agencement des échantillons à l'aide de l'EFI ES-1000, de l'EFI ES-2000, du Konica Minolta FD-5BT ou de l'EFI ES-3000 (avec l'option Mesure sans règle sélectionnée), la gamme de contrôle média IDEAlliance ISO 12647-7 Control Wedge 2013 ou Ugra/Fogra-MediaWedge V3.0a doit être mesurée de la gauche vers la droite. Si vous mesurez les gammes de contrôle média de la droite vers la gauche, un message d'avertissement s'affiche en rouge avec la coche verte manquante afin de vous informer que la mesure n'a pas été effectuée correctement. Si vous décidez d'ignorer cet avertissement et la coche verte manquante, les valeurs de mesure seront enregistrées dans le sens inverse.